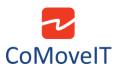

## How to allow the attendant to take control when the patient is driving?

When the patient is driving, the attendant can take control by pressing the "**PROFILE**" button on the attendant joystick. This activates the dedicated attendant Profile.

This is configured in the Rnet Programmer under **Profile Management**, in the dedicated attendant Profile. Set **Allow Grab** to "**Yes**".

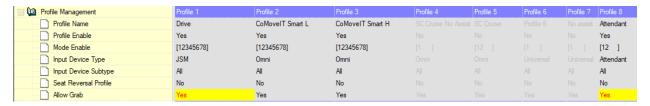

Under Controls tab, Global subtab, set Change Profile while Driving to "Yes".

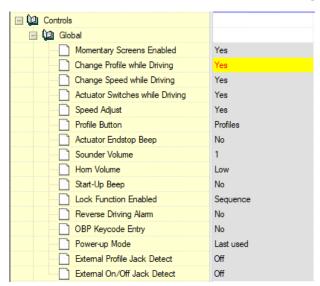

<u>Caution</u>: When the attendant is driving the powered wheelchair, the user presses the user switch sensor, e-stop is caused.